# **Simple Contact Searches**

**JUNE 2019**

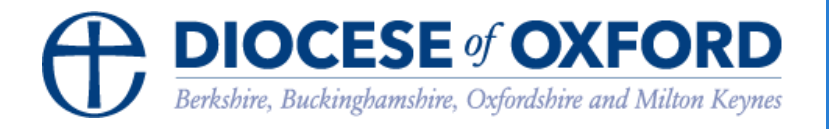

## **Simple Contact Searches**

### A basic contact search

**Note: You must be logged into the Contact Management System via [https://cms.cofeportal.org/](https://cms.cofeportal.org/S) See the "Getting Started" guide.**

Go to the **Contact Search** tab

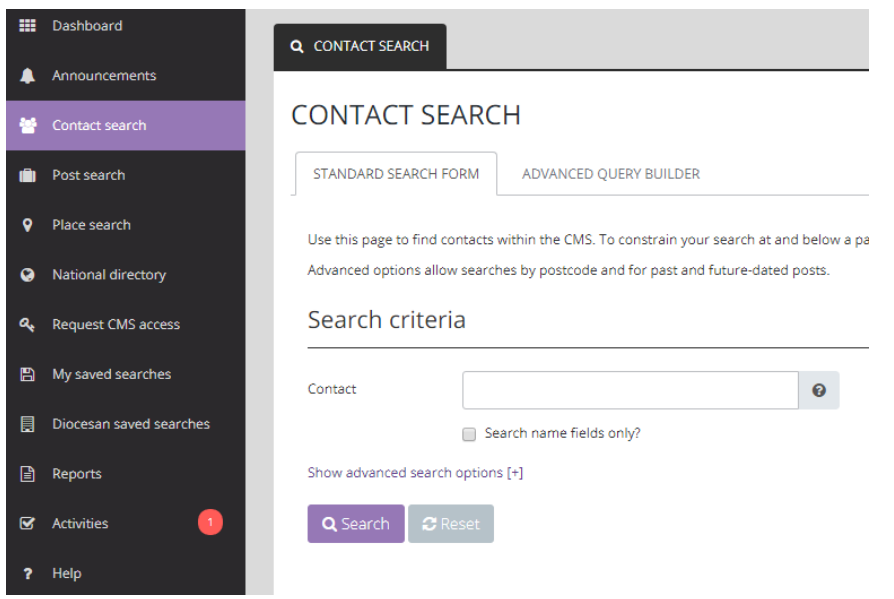

In the Standard Search Form (tab): Search Criteria you can search by **Contact** (broadly or just within the name field); by **Place** (or places) or by **Role** (or roles), or a combination of all three.

**TIP: Using the "AND" operator will help you find more relevant results.**

"Smith" returns 124 contacts "John Smith" returns 679 contacts "John AND Smith" returns 10 contacts "John AND Smith" (name fields only) returns 7 contacts For each contact you can click the **B**O<sub>pen contact</sub> button to view more details.

#### Search result options

#### **Saving the search**

When you have completed a search you may want to save the search criteria for using again.

To do this click the **Save** button.

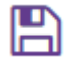

You can then give the search a name and then you will be able to reload to search from the My Saved Searches menu.

My saved searches

#### **Print labels**

Click the print button and choose the label size you require.

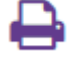

#### **A PRINT LABELS**

Please select from the following labels (opens in new tab) **ALL CONTACTS** Avery L7160 - 3 columns (21 entries per page) A Avery L7162 - 2 columns (16 entries per page) A Avery L7163 - 2 columns (14 entries per page) **CONTACTS WITHOUT EMAIL ADDRESS** Awery L7160 - 3 columns (21 entries per page) Awery L7162 - 2 columns (16 entries per page) A Avery L7163 - 2 columns (14 entries per page)

#### **Download the results to Excel**

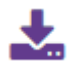

**Email the contacts**

Only available if you have the emailer permission.